# **1 Comandos para configuración da rede**

### **NOTA IMPORTANTE**: •

**Na versión 9 de Debian os comandos que xestionan a rede (uns son novos e outros mantéñense (ifup / ifdown) non** ♦ **funcionan como en versións anteriores (nin os novos que substitúen aos vellos nin os que se manteñen). Por tanto, cando se pida cambiar IP en debian 9 é mellor reiniciar o equipo para que se aplique o cambio, que confundir coa combinación de comandos que habería que usar para obter o mesmo resultado. Aínda así recoméndase a lectura e práctica dos comandos que a continuación se expoñen noutras versións de SOs.**

Nas seguintes seccións explicarase como configurar a rede, todo ordenador debe ter:

- Para comunicarse con outro ordenador: un Enderezo IP e unha máscara de rede.
- Para comunicarse co exterior: unha porta de enlace.
- Para resolver nomes de dominio a IPs: uns servidores DNS aos que preguntar para resolver nomes de dominio a enderezos IP.
- **NOTA**: As IPs que se usan nesta sección son a modo de exemplo para poder explicar os comandos que se van presentar. Posteriormente xa se indica cales son as IPs que debemos poñer a cada unha das máquinas virtuais.

# **1.1 Sumario**

- [1](#page-0-0) [Introdución aos cambios introducidos na versión 9 de debian](#page-0-0)
- [2](#page-1-0) [Ficheiros que se usan nesta sección](#page-1-0)
	- ♦ [2.1](#page-1-1) [/etc/network/interfaces](#page-1-1)
	- ♦ [2.2](#page-2-0) [/etc/resolv.conf](#page-2-0)
	- ◆ [2.3](#page-2-1) [/etc/hosts](#page-2-1)
- [3](#page-2-2) [Comandos que se usarán nesta sección](#page-2-2)
	- $\triangle$  [3.1](#page-2-3) [ip](#page-2-3)
	- $\triangle$  [3.2](#page-3-0) [ifconfig](#page-3-0)
	- ◆ [3.3](#page-4-0) [ifdown / ifup](#page-4-0)
	- $\triangleleft$  [3.4](#page-4-1) [route](#page-4-1)
- [4](#page-5-0) [Coñecer a configuración da rede](#page-5-0)
- [5](#page-7-0) [Cambiar a configuración de rede do servidor](#page-7-0)
	- ♦ [5.1](#page-9-0) [Activar a nova configuración IP do servidor](#page-9-0)
	- ♦ [5.2](#page-10-0) [Configurar o cliente DNS](#page-10-0)

# <span id="page-0-0"></span>**1.2 Introdución aos cambios introducidos na versión 9 de debian**

- Na versión 9 de debian introdúcense varios cambios no que atinxe á xestión da rede.
- Isto é debido á versión 197 do xestor de servizos systemd. A partir desa versión a orde de arranque dos contralodores é impredicible. Por tanto un ordenador con 2 tarxetas de rede ethernet podería nomear a unha tarxeta como eth0 nun arranque e no seguinte como eth1.
- Para evitar iso crearonse unhas políticas de nomeado de interfaces baseadas no hardware do equipo. Estas regras coñécense como •

## **Predictable network interface device**

- 0º.- Os nomes incorporaran información baseada no tipo de interface: ♦
	- ◊ en ? Ethernet

◊ sl ? serial line IP (slip)

- ◊ wl ? wlan
- ◊ ww ? wwan
- 1º.- Os nomes incorporaran números de orde dos dispositivos da placa nai. P.e. **eno1** ♦
	- ◊ b<number> ? BCMA bus core number
	- $\Diamond$  c<bus\_id>? bus id of a grouped CCW or CCW device, with all leading zeros stripped [s390]
	- ◊ **o<index>[n<phys\_port\_name>**|d<dev\_port>] ? on-board device index number
	- ◊ s<slot>[f<function>][n<phys\_port\_name>|d<dev\_port>] ? hotplug slot index number
	- ◊ x<MAC> ? MAC address
	- 0 [P<domain>]p<br/>bus>s<slot>[f<function>][n<phys\_port\_name>|d<dev\_port>] ? PCI geographical location
	- ◊ [P<domain>]p<bus>s<slot>[f<function>][u<port>][..][c<config>][i<interface>] ? USB port number chain
	- ◊ v<slot> VIO slot number (IBM PowerVM)
	- ◊ a<vendor><model>i<instance> ? Platform bus ACPI instance id
- 2º.- Os nomes incorporaran números de orde dos slots das PCI Express hotplug. P.e. **ens1** ♦
	- ◊ **s<slot>**[f<function>][n<phys\_port\_name>|d<dev\_port>] ? hotplug slot index number
- 3º.- Os nomes incorporaran números de orde da ubicación físca do conector hardware. P.e. **enp2s0** ♦
	- ◊ [P<domain>]**p<bus>s<slot>**[f<function>][n<phys\_port\_name>|d<dev\_port>] ? PCI geographical location
- ♦ 4º.- Os nomes incorporaran as direccións MAC hardware. P.e. **enx78e7d1ea46da**
- ♦ 5º.- Se non é aplicable ningunha das anteriores: O clásico nomeamento: **eth0**
- Por defecto, o sistema trata de nomear usando a directiva 1. Se non se pode aplicar a 1, trata de aplicar a 2, e senón a 3 e finalmente a 5. A política 4 está por se o usuario desaxa forzar a que as interfaces sen nomeen usando a MAC.
- Outros cambios que se introducen na versión 9 son:
	- Retirada da utilidade de configuración de rede **ifconfig** (que logo será instalada) por considerala obsoleta e usar o comando **ip** ♦ para xestionar as interfaces e ac onfiguración da rede.
	- ◆ Representación das máscaras usando o formato [CIDR](https://es.wikipedia.org/wiki/Classless_Inter-Domain_Routing). P.e. as máscaras que se amosan a continuación represéntanse en función do números de 1 (uns) que ten a máscara:

 $0.255.0.0.0 - > 0.8$  $0.255.255.0.0 - > 16$ 

 $0.255.255.255.0 \rightarrow 0.32$ 

# <span id="page-1-0"></span>**1.3 Ficheiros que se usan nesta sección**

## <span id="page-1-1"></span>**1.3.1 /etc/network/interfaces**

• **Descrición**: almacena a configuración IP das interfaces de rede.

#### • **Sintaxe**:

```
# Este ficheiro describe as interfaces de rede dispoñibles no sistema
# e como activalas. Para máis información: man interfaces.
# A interface de rede loopback
auto lo
iface lo inet loopback
address 127.0.0.1
netmask 255.0.0.0
auto eth0 
iface eth0 inet static
        address 172.16.5.2
        netmask 255.255.255.0
iface eth1 inet dhcp
```
# Para ver o ficheiro de interfaces pódese teclear o seguinte:

more /etc/network/interfaces

#### ou

```
cat /etc/network/interfaces
```
#### **NOTAS:** •

- ♦ No canto de eth0 pode que a interface de rede estea nomeada tal e como se explica enriba. P.e. **enp0s3**
- ♦ No canto de usar o parámetro netmask, pódese representar: **address 172.16.5.2/24**

#### • **Exemplos de configuración**:

**auto interface**: a interface indicada iníciase no momento de acender o ordenador

• Observar como eth1 non se vai iniciar cando se inicie o sistema, pois non está **auto eth1** no ficheiro /etc/network/interfaces.

#### <span id="page-2-0"></span>**1.3.2 /etc/resolv.conf**

**Descrición**: almacena a configuración DNS cliente, isto é, cal/es é o/s dominio/s, cales son os servidores DNS, etc. Se o servidor DNS se • obtén dinamicamente mediante DHCP as entradas no ficheiro *resolv.conf* sobrescribiranse coa configuración obtida por DHCP. • **Sintaxe**:

```
search iessanclemente.net
nameserver 10.0.0.36
nameserver 4.2.2.2
```
#### • **Exemplos de configuración**:

```
search: engade o dominio iessanclemente.net ás consultas para tentar resolver os nomes dentro da nosa rede. Por exemplo, se o noso d
nameserver: especifica os servidores DNS que se usarán para resolver nomes a direccións IP. Pode haber varios servidores DNS e consu
```
- **Importante en Ubuntu Desktop**:
	- ♦ A partir da versión 12.04 de Ubuntu o ficheiro */etc/resolv.conf* só é un ficheiro dinámico que contén a configuración DNS do equipo.
	- ♦ Este ficheiro é xestionado polo **NetworkManager**, por tanto, calquera configuración que nel se introduza vaise perder.
	- Se a versión que se usa de Ubuntu é 12.04 ou posterior, este instala no propio equipo un servidor lixeiro de DNS [\(dnsmasq\)](http://recursostic.educacion.es/observatorio/web/es/software/software-general/638-servidor-dns-sencillo-en-linux-con-dnsmasq) e por ♦ tanto o contido de **/etc/resolv.conf** vai conter a entrada **nameserver 127.0.0.1**, isto é, pregúntase a si mesmo.
	- O *NetworkManager* ten configurado o servidor DNS en: **/etc/NetworkManager/system-connections/<nome da conexión>**, que ♦ será a quen se lle pregunte se **dnsmasq** non resolve.
	- Se non se desexa que o equipo use **dnsmasq** comentar a entrada **dns=dnsmasq** do ficheiro ♦ **/etc/NetworkManager/NetworkManager.conf** e reiniciar o servizo (service NetworkManager restart) ou o equipo. Agora **resolv.conf** terá a configuración desexada.
	- ♦ Tamén se pode fixar unha configuración DNS no ficheiro: **/etc/resolvconf/resolv.conf.d/tail** do mesmo xeito que sempre.

## <span id="page-2-1"></span>**1.3.3 /etc/hosts**

- **Descrición**: almacena a lista de *hosts* locais: nomes locais asociados a IPs (locais ou non). Cando o computador tenta achar o enderezo IP dun equipo, primeiro acudirá a este ficheiro antes que ao servidor de nomes DNS. Se a dirección IP está no ficheiro */etc/hosts* o DNS non se usará (isto pode cambiarse editando o ficheiro */etc/nsswitch.conf* e cambiando a orde en que se fai a busca). A diferencia de Windows, o cliente de DNS de Linux non almacena os resultados obtidos do DNS en caché.
- **Sintaxe**:

```
 127.0.0.1 equipo localhost
 69.50.12.40 x xunta equipo.ola.veran
```
#### • **Exemplos de configuración**:

**127.0.0.1 equipo localhost**, tanto se se fai ping ao equipo como a localhost, a resolución de nomes vai dar como IP 127.0.0.1

**69.50.12.40 x xunta equipo.ola.veran**, neste caso tanto os nomes x, xunta, equipo.ola.veran teñen asociada a IP 69.50.12.40

## <span id="page-2-2"></span>**1.4 Comandos que se usarán nesta sección**

## <span id="page-2-3"></span>**1.4.1 ip**

- O comando **ip** pertence a ferramenta [Iproute2](https://es.wikipedia.org/wiki/Iproute2).
- **Descrición**: realiza as funcións de ifconfig, arp, route e outras. Permite configurar as interfaces de rede, xestionar a táboa de MACs e configurar rutas de enrotamento.

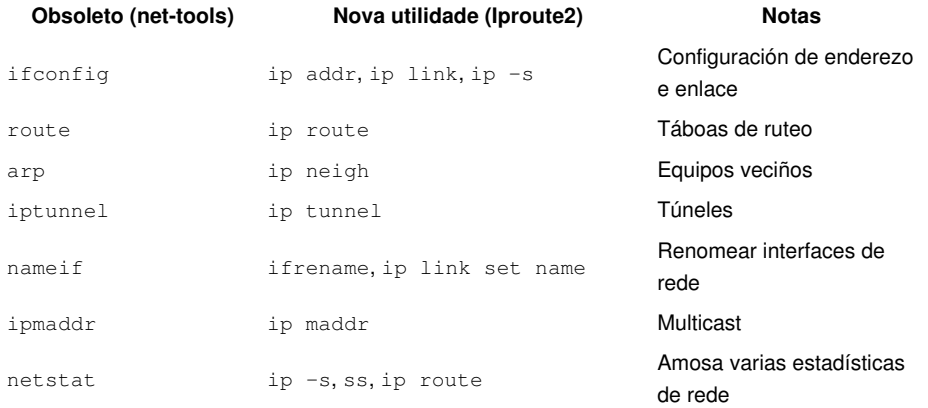

#### • **Sintaxe**:

ip [ OPCIÓNs ] OBXETO [ COMANDO [ ARGUMENTOS]]

#### OBXECTO:

**link**: configurar os obxectos físicos o lógicos de la red address (addr): Manexo de direccións asociadas aos diferentes dispositivos. Cada dispositivo debe tener ao menos unha dirección asoc **neighbour**: ver os enlaces de veciñanza, engadir novas entradas de veciñanza e borrar as antiguas. **rule**: ver as políticas de enrotamente e cambialas. **route**: ver as táboas de enrotamento e cambiar as regras das táboas. **tunnel**: ver os túneles IP e as súas propiedades e cambialos. **maddr**: ver as direccións multienlace e as súas propiedades e cambiarlas. **mroute**: establecer, cambiar ou borrar o enrutamento multienlace. **monitor**: monitorizar continuamente o estado dos dispositivos, direcciós e rotas

- Se se escribe **ip** sen parámetros aparece a axuda.
- **Exemplos**:
- Para ver a configuración do interface:

ip addr show

Para asignar a dirección IP e a máscara de rede a unha interfaz de rede:

```
ip addr add 10.0.0.100/8 dev eth0
```
### <span id="page-3-0"></span>**1.4.2 ifconfig**

• Se se executa **ifconfig** en Debian 9 ou superior obtense:

```
root@dbase:~# ifconfig
-bash: ifconfig: non se atopou a orde
root@dbase:~#
```
#### O mesmo pasa con:

```
root@dbase:~# arp
-bash: arp: non se atopou a orde
root@dbase:~# route
-bash: route: non se atopou a orde
root@dbase:~# netstat
-bash: netstat: non se atopou a orde
root@dbase:~#
```
• Para poder seguir utilizando os comandos anteriores na versión 9 de Debian (ou superior) é preciso instalar as utilidades **net-tools**.

```
root@dbase:~# apt-get install net-tools -y
```
- **Descrición**: Mostra e modifica a configuración das interfaces de rede e a configuración IP do equipo
- **Sintaxe**:

```
ifconfig [-v] [-a] [-s] [interface]
ifconfig [-v] interface [aftype] options | address ...
```
• **Opcións principais**:

**-a**: Mostra a información de todas as interfaces de rede do equipo, incluíndo as que non están activadas **interface**: Indicando o nome dunha interfaz de rede do equipo, mostra ou modifica a configuración dese interfaz **up|down**: Activa ou desactiva unha interfaz **address**: Dirección IP para asignar a esta interfaz **netmask mascara**: Máscara de rede para asignar a esta interfaz • **Exemplo**: Para asignar a dirección IP e a máscara de rede a unha interfaz de rede:

ifconfig ethX 10.0.0.100 netmask 255.0.0.0 up

Con isto pola interface *ethX* de rede débese ter acceso á rede local. Sen embargo, non se pode acceder aínda a equipos fóra desta rede.

Así, executando este comando pódese modificar a configuración actual das interfaces de rede do equipo, pero esta configuración non se manterá se se reinicia o equipo ou o servizo de rede. Como se consegue entón que os cambios realizados nas ferramentas das distribucións ou co webmin si perduren despois de apagar o equipo?. O que fan estas ferramentas é gardar os datos en ficheiros de configuracións. Este é un deles: **/etc/network/interfaces**

#### <span id="page-4-0"></span>**1.4.3 ifdown / ifup**

- **Descrición**: desactiva/activa interfaces de rede.
- **Sintaxe**:

ifdown / ifup [-a] [interface]

• **Opcións principais**:

**-a**: desactiva/activa todas as interfaces marcadas como auto no ficheiro /etc/interfaces

**interface**: Indicar o nome dunha interface de rede do equipo

• **Exemplo**: desactivar a interface eth0:

ifdown eth0

• O equivalente na ferramenta **Iproute2:**

ip link set eth0 up / down

## <span id="page-4-1"></span>**1.4.4 route**

• **Descrición**: Mostra e modifica as entradas da táboa de enrutamento do equipo para poder ter acceso a internet.

• **Sintaxe**:

```
route [-CFvnee]
route [-v] [-A family] add [-net|-host] target [netmask Nm] [gw Gw] [metric N] [mss M] [window W] [irtt I] [reject] [mod]
[dyn] [reinstate] [[dev] If]
route [-v] [-A family] del [-net|-host] target [gw Gw] [netmask Nm] [metric N] [[dev] If]
route [-V] [--version] [-h] [--help]
```
#### • **Opcións principais**:

```
del: Borra unha ruta
add: Engade unha ruta
target: Rede ou máquina destino á que queremos chegar
-net|-host: Indica se o destino é unha rede ou unha máquina
netmask máscara: Máscara de rede para a ruta
gw seguinte: Dirección IP do router ao que se deben enviar os paquetes para o destino indicado
```
• **Exemplo**: cal é a dirección da porta de enlace que nos une co exterior?. Utilizaremos o comando route para configurala:

route add default gw 10.0.0.1 eth0

#### O equivalente na ferramenta Iproute2:

ip route add default via 10.0.0.1 dev eth0

Así, executando este comando pódese modificar a configuración actual das interfaces de rede do equipo, pero esta configuración non se manterá se se reinicia o equipo ou o servizo de rede. Sucede o mesmo que con ifconfig. Para que a porta de enlace sexa permanente hai que almacenala no ficheiro: **/etc/network/interfaces**

No seguinte enlace pódese afondar máis entre a equivalencia de comandos das utilidades net-tools (obsoleta) e Iproute2: • ♦ <http://www.mauriciomatamala.net/PAR/iproute2.php>

# <span id="page-5-0"></span>**1.5 Coñecer a configuración da rede**

- A continuación as pantallas seguintes está realizadas usando comandos da utilidade net-tools.
- Debaixo das pantallas amosarase o equivalente coa utilidade Iproute2.

Os interfaces noméanse na versión 9 de Debian como se indicou enriba e en versións anteriores ou noutros SOs aínda se seguen nomeando como:

- **eth0, eth1,** etc. son as tarxetas de rede ethernet instaladas no sistema.
- O interface lo (loopback) é unha tarxeta de rede virtual que lle permite ó equipo conectarse consigo mesmo (o seu enderezo IP soe ser 127.0.0.1), e xeralmente responde ó nome de Localhost.
- Os interfaces **wlanX** son as tarxetas de rede sen fíos.

Cada interface pode estar activa ou inactiva. Cando se inicia o sistema, activaranse as interfaces que se indiquen no arquivo **/etc/network/interfaces** mediante o parámetro **auto**.

Pódense activar ou desactivar as distintas interfaces mediante a execución do sistema cos comandos: **ifconfig, ifup** ou **ifdown**.

*As seguintes imaxes son a modo de exemplo, non se corresponden coa máquina instalada nun paso previo.*

administrador@server00:"\$ ifconfig Link encap:Ethernet HWaddr 08:00:27:bc:7a:24  $eth0$ ing encargle and 10 Boast:10.0.255.255 Mask:255.255.0.0<br>inet6 addr: fe80::a00:27ff:febc:7a24/64 Scope:Link<br>UP BROADCAST RUNNING MULTICAST MTU:1500 Metric:1 RX packets: 185347 errors: 0 dropped: 0 overruns: 0 frame: 0 TX packets:18 errors:0 dropped:0 overruns:0 carrier:0 collisions:0 txqueuelen:1000 RX bytes:12854022 (12.8 MB) TX bytes:1881 (1.8 KB) Link encap:Local Loopback<br>inet addr:127.0.0.1 Mask:255.0.0.0<br>inet6 addr: ::1/128 Scope:Host<br>UP LOOPBACK RUNNING MTU:16436 Metric:1  $1<sub>0</sub>$ RX packets:0 errors:0 dropped:0 overruns:0 frame:0 IX packets:0 errors:0 dropped:0 overruns:0 carrier:0<br>collisions:0 txqueuelen:0 RX bytes:0 (0.0 B) TX bytes:0 (0.0 B) administrador@server00:~\$ \_

Neste caso, o sistema ten tres interfaces (eth0, eth1, lo), pero só amosa os que están activos (lo e eth0), neste caso activáronse no arranque do sistema. Para realizar o curso non é preciso dispor de 2 interfaces ethernet, só os ten o equipo do curso para usalo como exemplo.

Có comando *ifconfig*, pódese coñecer o enderezo IP, a máscara, broadcast, o enderezo MAC, etc.

```
Comando Iproute2: ip addr show
```
Executando *ifconfig -a* amósase a configuración de todas as interfaces do sistema estean ou non activas. Nótese como agora amosa tamén o interface eth1.

```
inet addr:10.0.201.10 Bcast:10.0.255.255 Mask:255.255.0.0<br>inet6 addr: fe80::a00:27ff:febc:7a24/64 Scope:Link
              UP BROADCAST RUNNING MULTICAST MTU:1500 Metric:1
              RX packets:193297 errors:0 dropped:0 overruns:0 frame:0
              TX packets:18 errors:0 dropped:0 overruns:0 carrier:0
              collisions:0 txqueuelen:1000<br>RX bytes:13403238 (13.4 MB) TX bytes:1881 (1.8 KB)
              Link encap:Ethernet HWaddr 08:00:27:61:76:bb<br>BROADCAST MULTICAST MTU:1500 Metric:1
eth1RX packets:0 errors:0 dropped:0 overruns:0 frame:0
              IX packets:0 errors:0 dropped:0 overruns:0 carrier:0<br>collisions:0 txqueuelen:1000
              RX bytes:0 (0.0 B) TX bytes:0 (0.0 B)
lo
              Link encap:Local Loopback
              inet addr:127.0.0.1 Mask:255.0.0.0<br>inet6 addr: ::1/128 Scope:Host<br>UP LOOPBACK RUNNING MTU:16436 Metric:1<br>RX packets:0 errors:0 dropped:0 overruns:0 frame:0
              TX packets:0 errors:0 dropped:0 overruns:0 carrier:0
              collisions:0 txqueuelen:0^^<br>RX bytes:0 (0.0 B) TX bytes:0 (0.0 B)
administrador@server00:"$
```
Comando Iproute2: ip addr show

Executando *ifconfig* <interface> amósase a configuración dunha interface concreta:

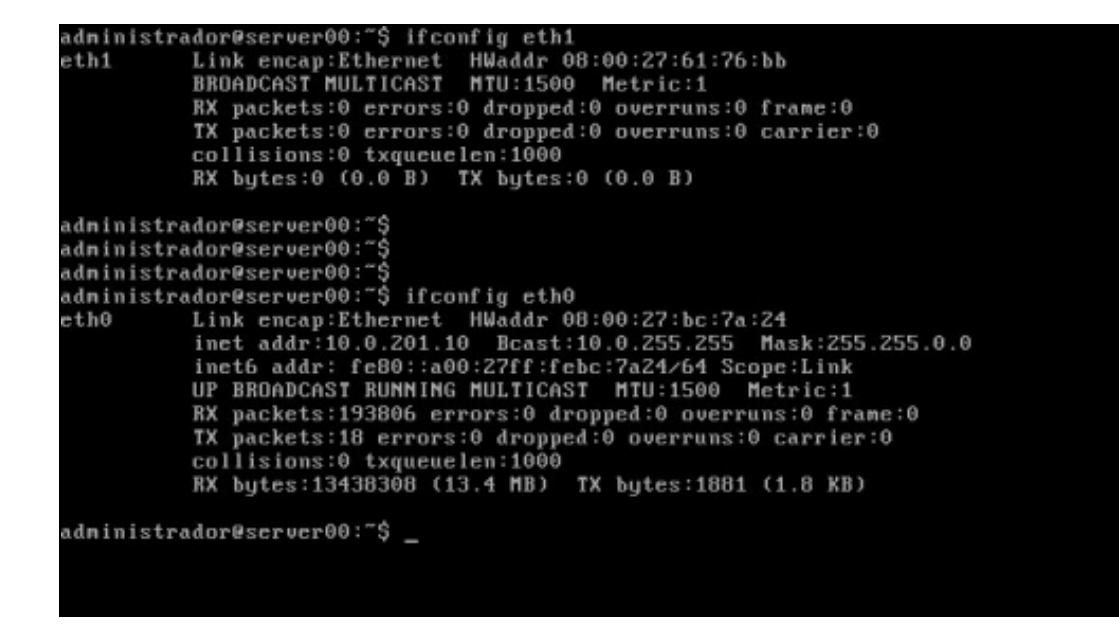

Comando Iproute2: ip addr show eth0

# <span id="page-7-0"></span>**1.6 Cambiar a configuración de rede do servidor**

A configuración da rede, asignar unha IP a unha interface ou cambiala pódese facer a través da:

- execución do comando **ip** ou **ifconfig** se teñen instaladas as utilidades net-tools ou
- edición do ficheiro **/etc/network/interfaces**.

Para editar o ficheiro de configuración das interfaces de rede.

sudo nano /etc/network/interfaces

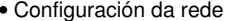

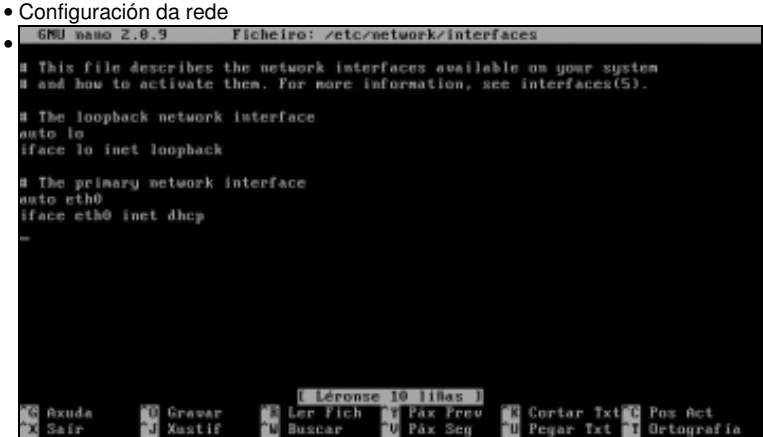

Executar *sudo nano /etc/network/interfaces*.

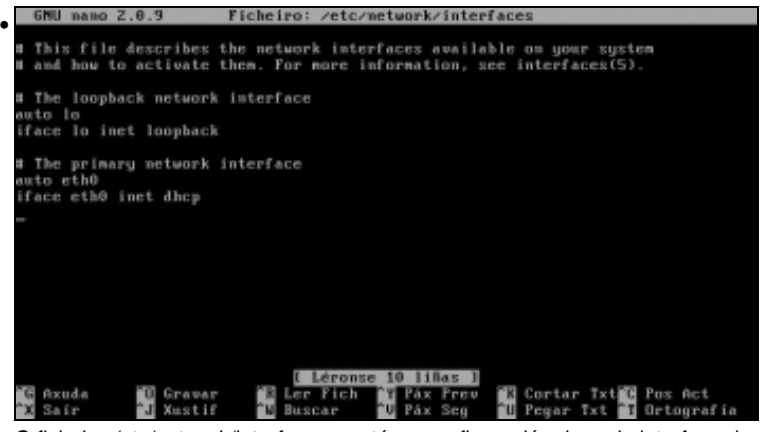

O ficheiro */etc/network/interfaces*, contén a configuración de cada interface de rede. Neste caso a interface **eth0** obtén a configuración IP e de DNS a través dun servidor DHCP (**dhcp**).

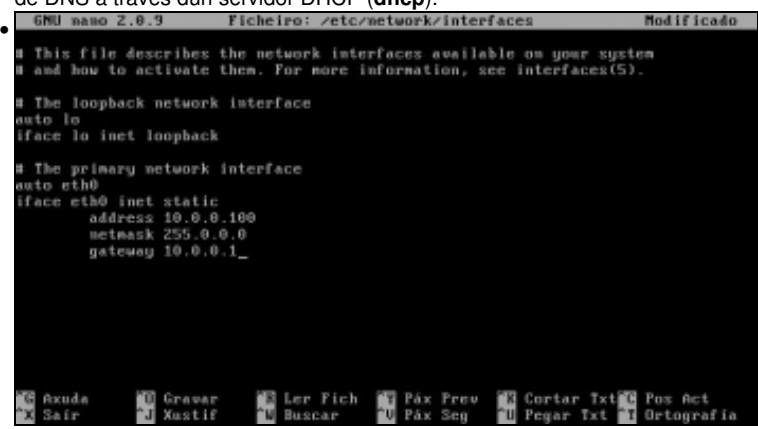

Neste caso eth0 ten a configuración IP posta de modo manual **static**. Configurar o enderezo IP, a máscara e a porta de enlace.

No caso do parámetro netmask pódese eliminar e poñer a máscara do seguinte xeito: address 10.0.0.100/8<br>E final para 2.0.3 Fiche i por executivar a casa de dificada

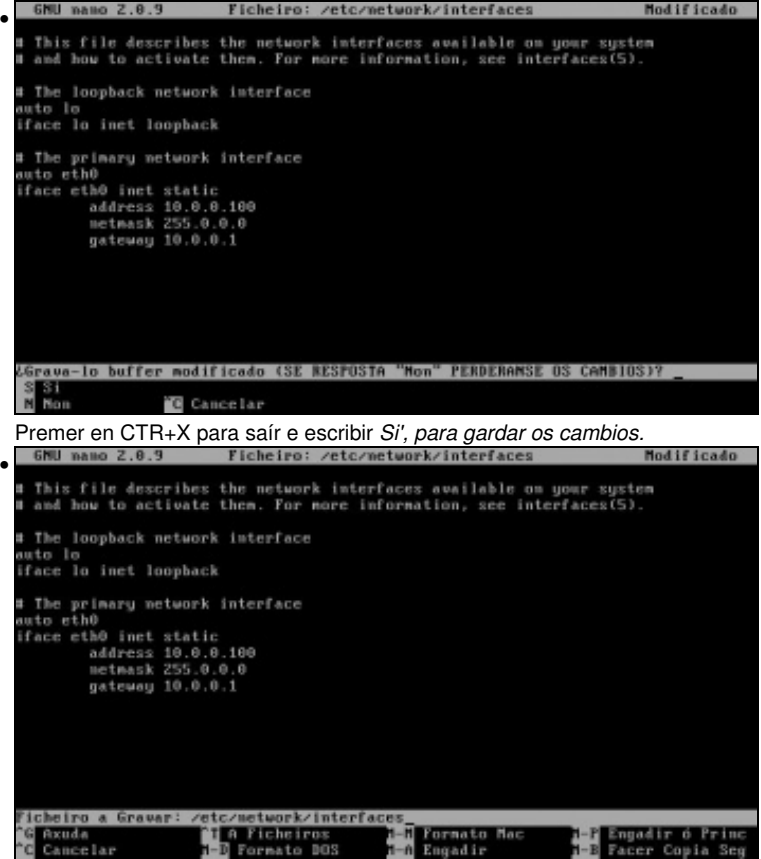

Deixar o nome de ficheiro que indica o editor.

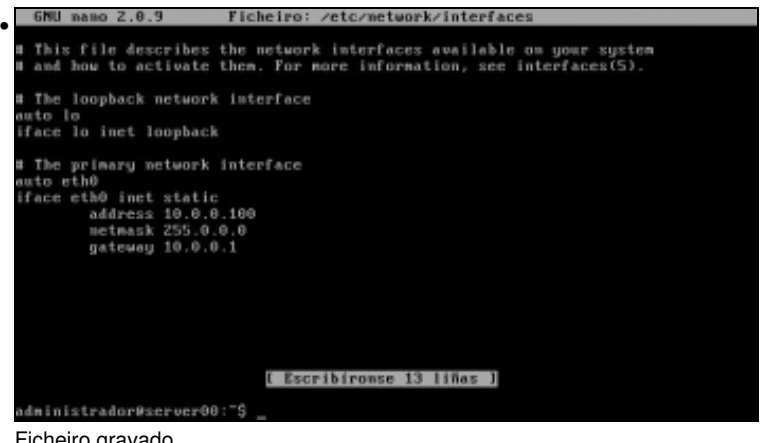

Ficheiro gravado.

## <span id="page-9-0"></span>**1.6.1 Activar a nova configuración IP do servidor**

Aínda que se modifique o ficheiro, a nova configuración non terá efecto até que se faga unha das tres cousas seguintes:

- **Se reinicie o sistema**, pois aí lese o ficheiro e eth0 configuraríase cos novos parámetros.
- **Se desactive e active o interface de rede** (neste caso eth0). Para iso úsanse os comando *ifdown* e *ifup* / *ip link set eth0 up /down*
- **Se reinicie o servizo de rede**. Reiniciando o demo(servizo) de rede, este párase e vólvese iniciar, momento no que volve ler o ficheiro etc/network/interfaces. Sobre servizos hai unha sección posterior, onde se explica o seu funcionamento.

A vantaxe da 2ª opción é que só se ve afectada a interface en cuestión e non todo o servizo de rede con tódalas posibles interfaces que estiveran activas. Na terceira opción, se hai varias interfaces de rede activas e só se desexa modificar unha delas, veríanse todas afectadas e por un intre o equipo tería tódalas interfaces desactivadas.

```
ifdown eth0, para parar o interface eth0.
 ifup eth0, para levantar a interface eth0 coa configuración que haxa no ficheiro /etc/network/interfaces
• Iproute2:
 ip link set eth0 down, para parar o interface eth0.
 ip link set eth0 up, para levantar a interface eth0 coa configuración que haxa no ficheiro /etc/network/interfaces
• ntig cine<br>HWaddr 08:00:27:47:9f:d6<br>Bcast:10.255.255.255 Mask:255.0.0.0
            Link encap:Ethernet<br>imst addr:10.0.0.100
            ns packets:69 errors:0 dropped:0 overruns:0 carr<br>collisions:0 txquewelem:1000<br>RX bytes:38539 (38.5 KB) TX bytes:6473 (6.4 KB)
   dministrador@server00:"$
```
*ifconfig eth0* amosa a configuración de eth0 cos novos valores. **ip addr show eth0**

| administrador@server00: S route<br>Kernel IF routing table<br>Destination<br>10.0.0.0<br>$defau$ <sub>It</sub><br>administrador@server00:"S _ | Gateway<br>. .<br>10.0.0.1                                                                                                    | Gennask<br>255.0.0.0<br>0.0.0.0 | $\mathbf{u}$<br>UG. | Flags Metric Ref<br>0<br>100 | $\theta$<br>$\theta$ | Use Iface<br>$0$ $e$ th $0$<br>$0$ $c$ th $0$ |  |
|----------------------------------------------------------------------------------------------------|----------------------------------------------------------------------------------------------------|---------------------------------|---------------------|------------------------------|----------------------|-----------------------------------------------|--|
| $\sim$ $\sim$                                                                                                    | $\sim$ . The contract of the contract of the contract of the contract of the contract of the contract of the contract of the contract of the contract of the contract of the contract of the contract of the contract of the co |                                 |                     |                              |                      | $\sim$ $\sim$ $\sim$ $\sim$ $\sim$ $\sim$     |  |

*route*: amosa a porta de enlace que ten configurada o sistema e que se leu do ficheiro */etc/network/interfaces*. **ip route show**

## <span id="page-10-0"></span>**1.6.2 Configurar o cliente DNS**

•

Se se quere saír con conexión a internet, cada quen debe configurar o seu equipo de acordo ós parámetros DNS que indique o Provedor de Servizos de Internet (ISP).

Neste caso estáse a configurar un equipo Ubuntu usando o comando **sudo** para executar os comandos como root. No caso do debian o comando **sudo** non está instalado e non fai falla se se excutan os comandos dende o usuario root.

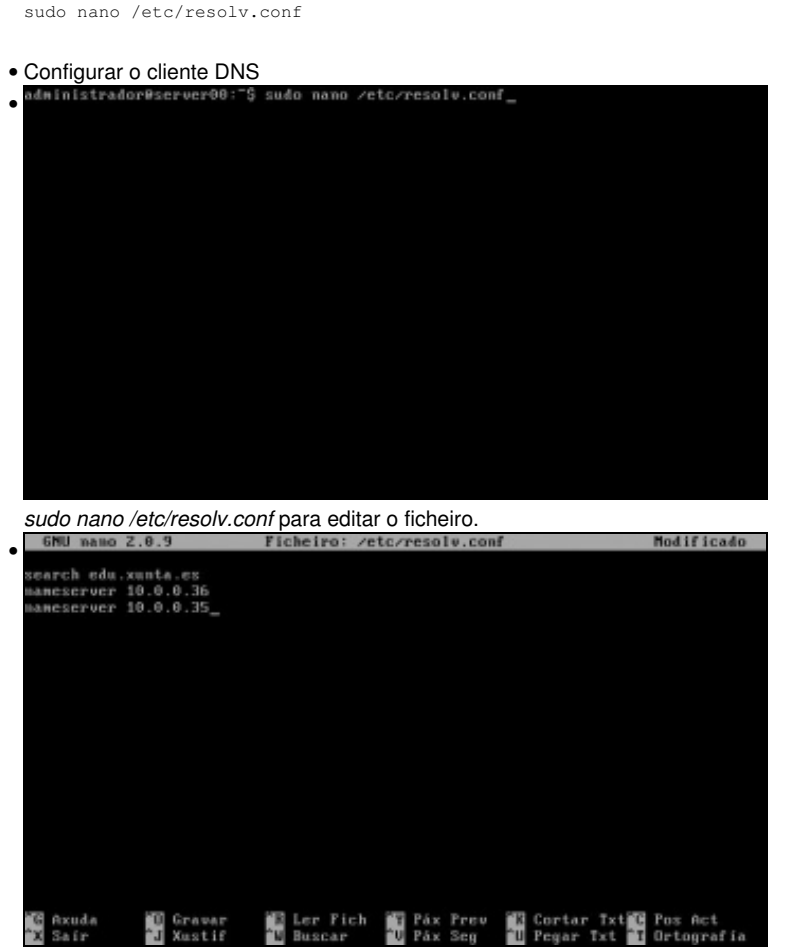

En *search*, púxose a modo de exemplo *edu.xunta.es*. Neste caso o server usa un servidores DNS internos. Saír do editor e gardar os cambios. Estes son efectivos no momento de gardar o ficheiro, sen ter que reiniciar nada.

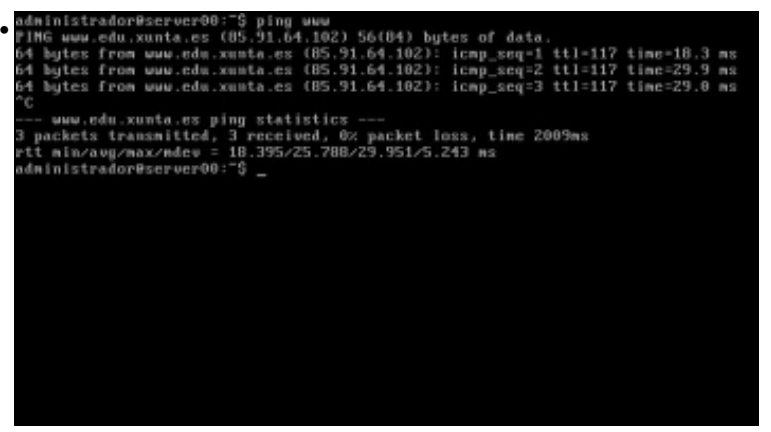

Facendo **ping www** o equipo busca en */etc/resolv.conf* se hai definido algún dominio de busca que se concatene ó nome do equipo. Por iso, o equipo fai ping a www.edu.xunta.es. O ping párase premendo CTRL+C.

-- [Antonio de Andrés Lema](https://manuais.iessanclemente.net/index.php/Usuario:Antonio) e [Carlos Carrión Álvarez](https://manuais.iessanclemente.net/index.php/Usuario:Carrion)